### OKLAHOMA DEPARTMENT OF TRANSPORTATION

CONSTRUCTION DIVISION / TRNS\*PORT BRANCH

# Sitemanager Policy Manual

**A**CCESSORIES

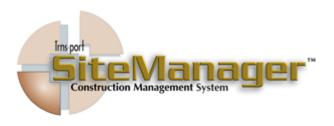

#### CONTAINS:

- 301.0 In-Box
- 302.0 Distribution List
- 303.0 Custom List Record Usage
- 304.0 ADHOC Query Tool
- 305.0 View Saved Reports
- 306.0 System Attachments
- 307.0 Process List
- 308.0 Process Status

### 0300 ACCESSORIES **S**CREENSHOT 🛎 SiteManager Panel Main Panel Accessories(+) \$ / **3** Contract Administration(+) Materials Management(+) Civil Rights(+) Daily Work Reports(+) Contractor Payments(+) Pipeline(+) <del>o</del> Accessories(+) System Administration(+) Manuals(+) SiteManager Panel Main Panel Accessories(+) 1 Custom List Record Usage Time & Diary Plugin View Saved System Reports (PSR) Attachments Distribution List Process Status AUTHORIZED BY CONSTRUCTION DIVISION ON 1 AUGUST 2010 PAGE 2 SYSTEM ADMINSTRATION

# Accessories 0300 TABLE OF CONTENTS • 301.0 - IN-Box ◆ 302.0 - DISTRIBUTION LIST ◆ 303.0 - CUSTOM LIST RECORD USAGE • 304.0 - ADHOC QUERY TOOL ♦ 305.0 - VIEW SAVED REPORTS ♦ 306.0 - SYSTEM ATTACHMENTS • 307.0 - PROCESS LIST • 308.0 - PROCESS STATUS AUTHORIZED BY CONSTRUCTION DIVISION ON 1 AUGUST 2010 PAGE 3 SYSTEM ADMINISTRATION

## 0300 ACCESSORIES

0301.0 IN-Box

### **S**COPE

To setup policy for The Inbox.

#### **GENERAL**

All contract- related system messages appear in this section of Sitemanager.

External email message that are sent for Sitemanager can be located in this location.

#### **S**CREENSHOT

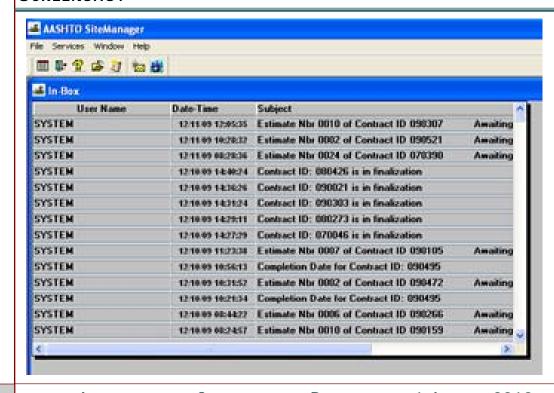

PAGE

### **DISTRIBUTION LIST**

0302.0

### **S**COPE

To setup policy for Distribution lists

### **GENERAL**

All distribution lists will be created and maintained by Construction Division. Distribution lists are groups of Sitemanager users that can be found under a single identification code.

#### **S**CREENSHOT

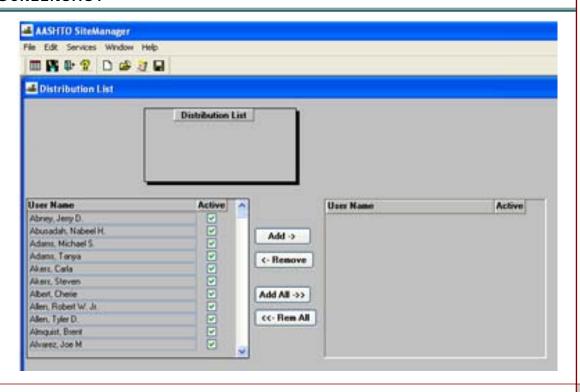

AUTHORIZED BY CONSTRUCTION DIVISION ON 1 AUGUST 2010

**Accessories** 

PAGE 5

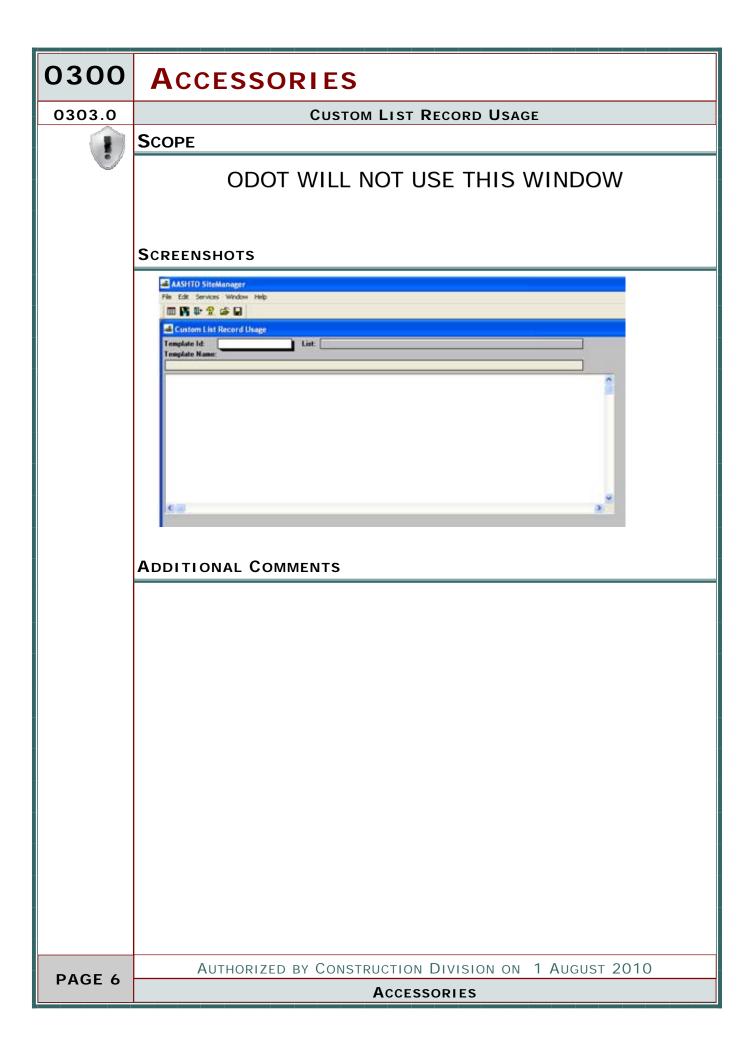

### **ADHOC QUERY TOOL**

0304.0

### **S**COPE

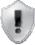

### ODOT WILL NOT USE THIS WINDOW

### **S**CREENSHOTS

### Time and Diary Plugin

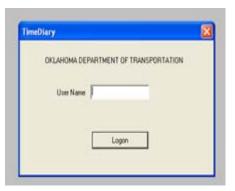

### ADDITIONAL COMMENTS

EXTERNAL TIME AND DIARY PLUG IN WILL BE DISCONTINUED AND WILL NOT BE SUPPORTED AFTER AUGUST 1, 2010.

## 0300 ACCESSORIES 0305.0 **VIEWED SAVED REPORTS S**COPE ODOT WILL NOT USE THIS WINDOW **S**CREENSHOTS ▲ AASHTO SiteManager ▲ View Saved Reports (PSR) Zoom: 100 Copies: 1 Select PSR File ▼ ← 🗈 📸 🖦 Look in: C SMAPP checkin SMFILES checkout CMS DII Ini Manuals □ Pbd□ PBL PLUGIN ☐ SMDB File name: Open Cancel Files of type: Report Files (\*.psr) ▼ \_ **ADDITIONAL COMMENTS**

### SYSTEM ATTACMENTS

0306.0

### **S**COPE

To identify access to System Attachments and describe methods of activating an attachment made in this window

### **GENERAL**

Although there are many other functional areas in SiteManager where attachments may be made, The System Attachments window is a separate central library where system attachments may be made and accessed. At this time, the types of attachments available here will primarily be URL's.

A URL attachment is simply an <a href="http://">http://</a> link.

These links activate customized list and report producing or archive access facilities.

Many of the listed Materials Division report facility links (identified by MAT prefix in the Name column) are the ones used to produce reports seen in the Materials & Testing e-Guide on the Department's website. Some listed URL's will produce \*.pdf documents and others will produce \*.html with query or selection possibilities.

To activate an attachment in this window, double click on your selection, or single click your selection to highlight it and then click the little blue running man on the top tool bar.

### 0300 ACCESSORIES 0306.0 SYSTEM ATTACHMENTS **S**CREENSHOTS AASHTO SiteManager File Edit Services Window Help System Attachments Name Auto 🐣 Type Description URL Active Construction Contracts C\$100001 CST00002 URL Construction Job Viewer URL Plant List - Hydraulic Cement Concrete (Active) (Web Report) 11067cp C\$100003 URL. Grasbook Aschive. 110612 URL SteManager Welders List (Field Welders) (Web Report) 110626 URL SkeManager Approved Manufactured Products Menu (Web Report) 11067ap URL Hot - Mix Asphalt (HMA) Plants (Active) (Web Report) 11067m URL Producer / Supplier Master List (Web Report) 11068a URL Misc Aggregate Sources (Web Report) 110685 URL Existin Control Stone Sources (Web Report) URL Qualified Labs List (Web Report) 11089 AUTHORIZED BY CONSTRUCTION DIVISION ON 1 AUGUST 2010

**Accessories** 

PAGE 10

### **SYSTEM ATTACHMENTS**

0306.0

### CONSTRUCTION REPORTS

| NAME         | DESCRIPTION                                                       |  |  |
|--------------|-------------------------------------------------------------------|--|--|
| ODOT_TOOLS   | Oklahoma Custom Reports                                           |  |  |
| CST00002     | Construction Job Viewer                                           |  |  |
| CST00003     | Graybook Archive                                                  |  |  |
| Index_to_doc | Prints and Exports the Index to Documentation and the Cover Sheet |  |  |
| SSSPP        | Policies, Procedures, QRG etc. (SSS via web browser)              |  |  |

### **MATERIAL CERTIFICATION**

| NAME          | DESCRIPTION                                                    |  |
|---------------|----------------------------------------------------------------|--|
| MATLS_CERT    | Materials Certification Process Utility Index                  |  |
| O_I_L_TOOL    | Outstanding Item List etc Custom Pre-Materials Generation Tool |  |
| S&T Checklist | Sampling and Testing Checklist (MS Access)                     |  |

### **APPROVED LIST**

| NAME            | DESCRIPTION                                                  |  |  |
|-----------------|--------------------------------------------------------------|--|--|
| 110612          | SiteManager Welders List (Field Welders) (Web Report)        |  |  |
| 11069           | Qualified Labs List (Web Report)                             |  |  |
| QUAL_LABS       | Qualified Labs Lists by Qualification Type (MS Access)       |  |  |
| 11062p          | SiteManager Approved Manufactured Products Menu (Web Report) |  |  |
| Source of Matls | Source of Materials Report (MS Access)                       |  |  |
| SHP_INSP_PCBR   | Shop Inspection of Pres. Conc. Br. Items                     |  |  |

## 0300 ACCESSORIES

0306.0 System Attachments

### **PLANTS / MIXES**

| NAME            | DESCRIPTION                                          |  |  |
|-----------------|------------------------------------------------------|--|--|
| PLANT_LIST_UTIL | Active Conc. and Asphalt Plant Lists by P/S or Div ( |  |  |
| 11067cp         | Plant List - Hydraulic Cement Concrete (Active)      |  |  |
| 11067ap         | Hot - Mix Asphalt (HMA) Plants (Active) (Web Report) |  |  |
|                 |                                                      |  |  |
| AC Mix List     | Asphalt Concrete Mix Design Lists (MS Access)        |  |  |
| AC Mix Data     | Asphalt Mix Design Data Report (MS Access)           |  |  |
|                 |                                                      |  |  |
| 11067m          | Producer / Supplier Master List (Web Report)         |  |  |
| P/S Materials   | Producer/Supplier Materials Reports (MS Access)      |  |  |

### **MATERIALS**

| Name      | DESCRIPTION                                                  |  |  |  |
|-----------|--------------------------------------------------------------|--|--|--|
| 11062p    | SiteManager Approved Manufactured Products Menu (Web Report) |  |  |  |
| 11068-ALL | All Approved and Unexpired Aggregate/Stone (Web Report)      |  |  |  |
| 11068b    | Erosion Control Stone Sources (Web Report)                   |  |  |  |
| 11068c    | Asphalt Concrete Aggregate, Coarse Sources List (Web Report) |  |  |  |
| 11068d    | HC Concrete Aggregate, Coarse Sources (Web Report)           |  |  |  |
| 11068e    | HC Concrete Aggregate, Fine - Combined Sources (Web Report)  |  |  |  |
| 11068f    | HC Concrete Aggregate, Fine - Natural Sources (Web Report)   |  |  |  |
| 11068a    | Misc Aggregate Sources (Web Report)                          |  |  |  |
|           |                                                              |  |  |  |

### **SYSTEM ATTACHMENTS**

0306.0

### **INFORMATION REPORTS**

| NAME         | DESCRIPTION                                                        |
|--------------|--------------------------------------------------------------------|
| Sample Info  | Sample Information Report (MS Access)                              |
| Vendors Info | Venders Information Report (MS Access)                             |
| Lab Log Info | Laboratory Log Information Report (MS Access)                      |
|              |                                                                    |
| STAT_MATLS   | Materials Sampling and Testing Status Report (Monthly Counts etc.) |
| PASS_VS_FAIL | Sample Counts, Pass Vs. Failing Sample Information (MS Access)     |

### **TECHNICIANS**

| Name          | DESCRIPTION                                                       |  |  |
|---------------|-------------------------------------------------------------------|--|--|
| DIV_RES_TECHS | Div. and Res. Technician Qualif. Query Tool (MS Access)           |  |  |
| TECH_SELECT   | Select a Technician, View History of Their OHCMTCB Certifications |  |  |

### IΑ

| NAME        | DESCRIPTION                           |  |  |
|-------------|---------------------------------------|--|--|
| IAS Summary | IAS Summary Report (MS Access)        |  |  |
| C96008E     | IA Technician Evaluations (MS Access) |  |  |

# 0300 ACCESSORIES 0307.0 **PROCESS LIST S**COPE The Process list window identifies processes that are available to the authorized user. **GENERAL S**CREENSHOT 🍱 AASHTO SiteManager - [Process List] 🚢 File Services Window Help ■ 👫 📭 🙎 🛎 🚿 Process ID Process Type Process Description AUTHORIZED BY CONSTRUCTION DIVISION ON 1 AUGUST 2010 PAGE 14 **A**CCESSORIES

### **PROCESS LIST**

0307.0

### **REPORTS**

| REPORT                     | SUBSET | PARAMETERS             | PRINTING         | DESCRIPTION                                                                                                    |
|----------------------------|--------|------------------------|------------------|----------------------------------------------------------------------------------------------------|
| User Security Group Report | None   | Division,<br>Residency | Portrait<br>Mode | This customized report will identify the users that have been established in the system for a selected office level. The report will indicate the users, userid, the date when the userid was created, if the user has office wide access, and which security groups the user has been assigned.  This report has two parameters(Division and Residency) which must be input by the user. The default values are zero.  To generate the report for all Level 1 users, both the Division and the Residency parameter fields 1. should contain the default.  To generate the report for all Level 2 users assigned to a Division, input the Division number into 2. the Division parameter field.  Leave the Residency parameter at the default.  To generate the report for all Level 3 users assigned to a Residency, input both the Division and 3. Residency numbers in the appropriate parameter field |

| 0300    | Accessories                                                                                                    |  |  |  |
|---------|----------------------------------------------------------------------------------------------------|--|--|--|
| 0308.0  | Process Status                                                                                                    |  |  |  |
|         | SCOPE                                                                                                    |  |  |  |
|         | To identify and retrieve recently run processes in Sitemanager                                                                                 |  |  |  |
|         |                                                                                                    |  |  |  |
|         | General                                                                                                    |  |  |  |
|         |                                                                                                    |  |  |  |
|         | In several of the Sitemanager menu there is an item that directs the user to this location to retrieve all reports process run in Sitemanager. |  |  |  |
|         |                                                                                                    |  |  |  |
|         |                                                                                                    |  |  |  |
|         |                                                                                                    |  |  |  |
|         |                                                                                                    |  |  |  |
|         |                                                                                                    |  |  |  |
|         |                                                                                                    |  |  |  |
|         |                                                                                                    |  |  |  |
|         |                                                                                                    |  |  |  |
|         |                                                                                                    |  |  |  |
|         |                                                                                                    |  |  |  |
|         |                                                                                                    |  |  |  |
|         |                                                                                                    |  |  |  |
|         |                                                                                                    |  |  |  |
|         |                                                                                                    |  |  |  |
|         |                                                                                                    |  |  |  |
|         |                                                                                                    |  |  |  |
|         |                                                                                                    |  |  |  |
|         |                                                                                                    |  |  |  |
|         |                                                                                                    |  |  |  |
|         |                                                                                                    |  |  |  |
| PAGE 16 | Authorized by Construction Division on 1 August 2010                                                                                           |  |  |  |
| TAGE 10 | Accessories                                                                                                    |  |  |  |

### **PROCESS STATUS**

0308.0

### **S**CREENSHOTS

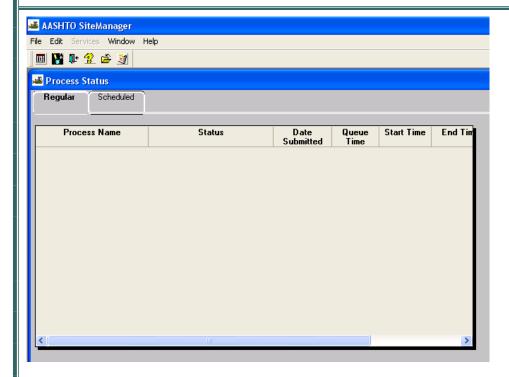

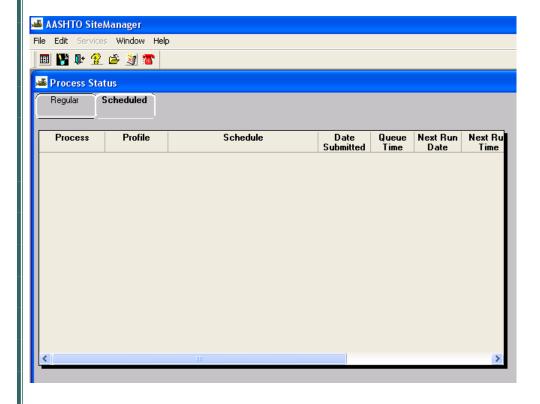

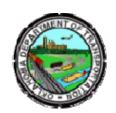

### OKLAHOMA DEPARTMENT OF TRANSPORTATION

200 NE 21st Street Oklahoma City, OK 73105

Phone: 405-522-8808 Phone: 405-522-3748 E-mail: sitemanager@odot.org